## **Инструкция по погашению задолженности на портале Госуслуг**

Портал является масштабным проектом, позволяющим каждому российскому гражданину получить интересующую его информацию о задолженности по квартплате через интернет, а также ее погасить. На сайте необходимо зарегистрироваться при помощи электронной почты или номера телефона, а также **ИНН и СНИЛС**. После подтверждения регистрации вам будут доступны все функции ресурса.

Как узнать задолженность по ЖКХ по адресу через интернет на Гос.услугах:

зайдите в личный кабинет;

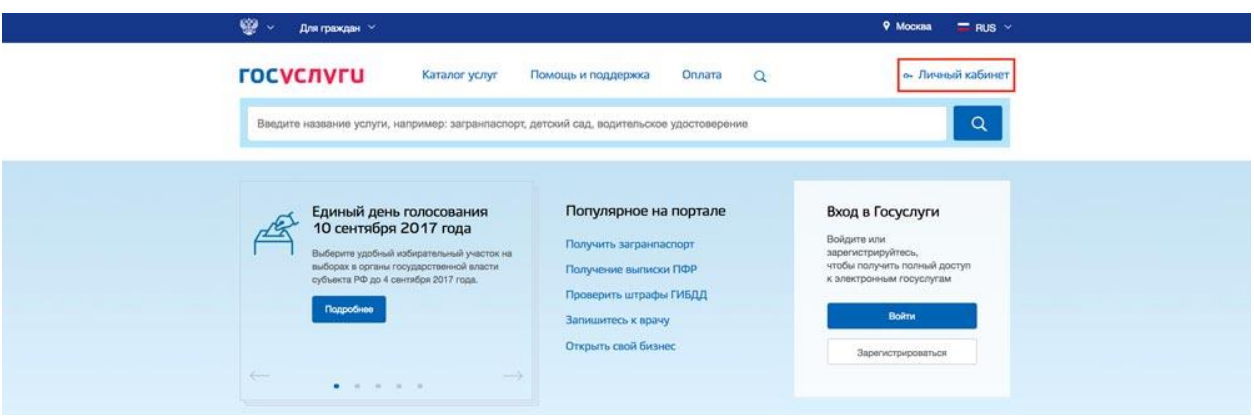

- $\bullet$  выберите раздел коммунальных платежей, а в нем оплату за ЖКХ;
- $\bullet$  выберите раздел коммунальных платежей, а в нем оплату за ЖКХ;

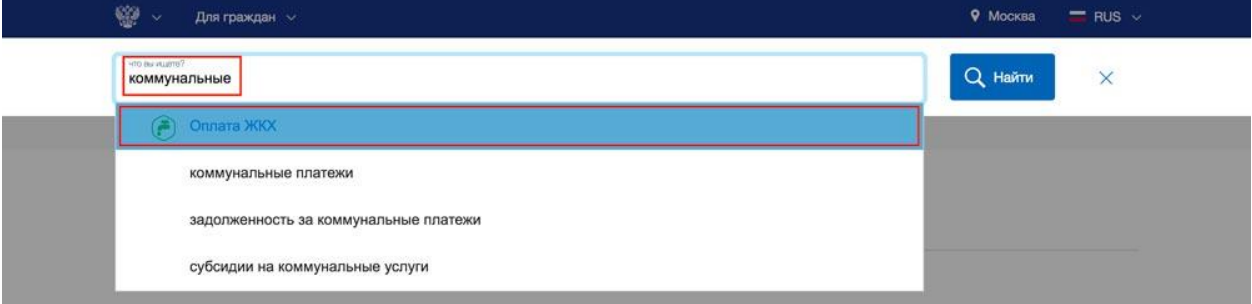

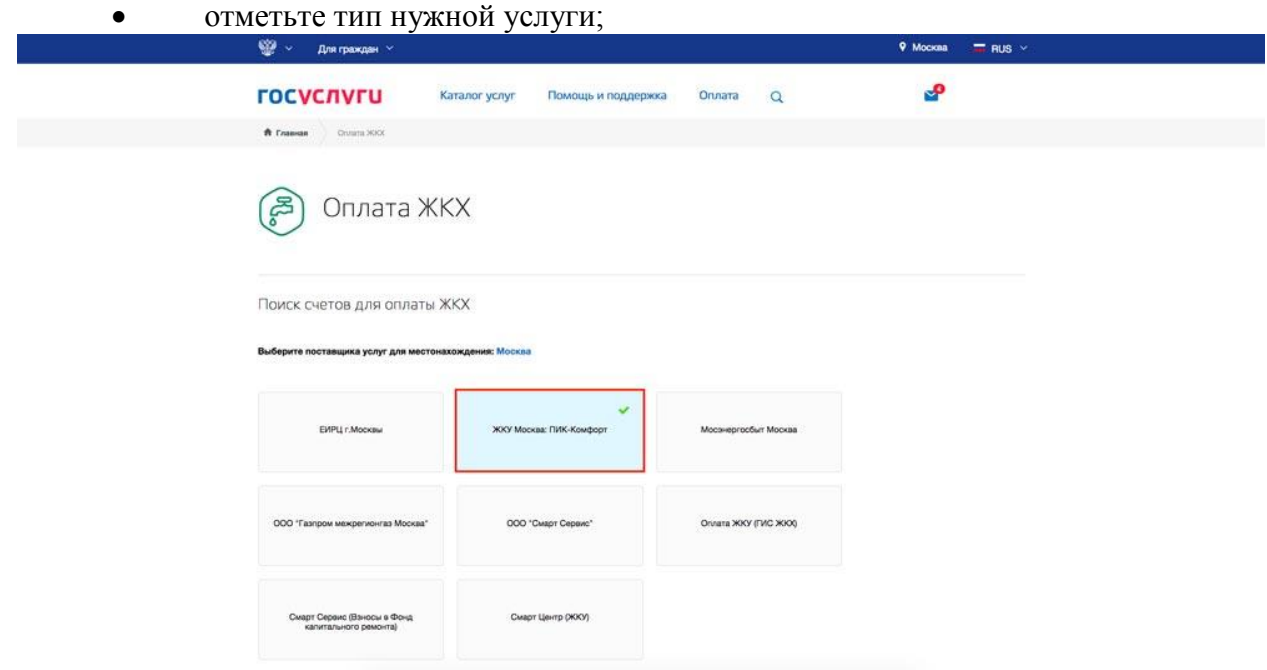

ниже введите код плательщика и лицевой счет.

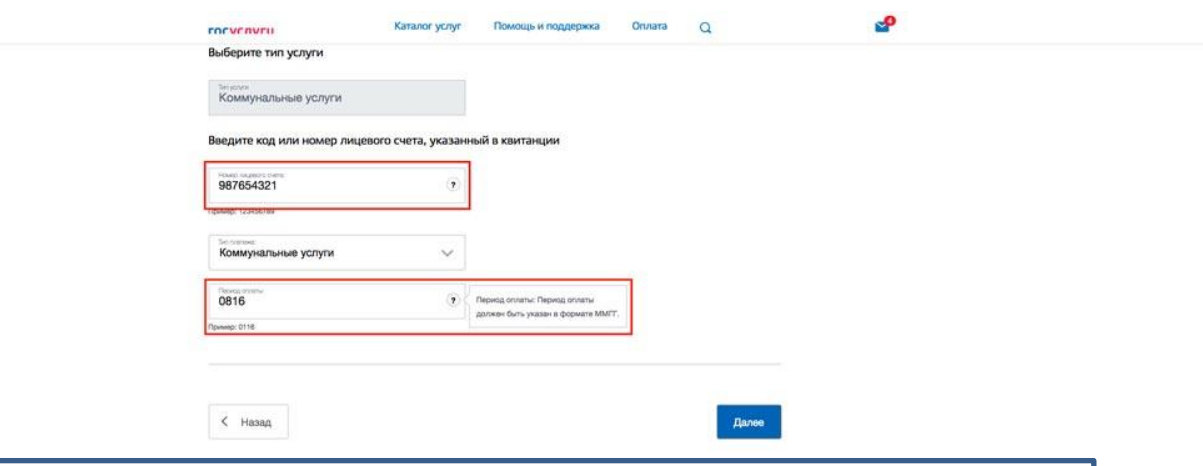

**ВНИМАНИЕ!** Период оплаты должен быть указан в формате ММГГ. Например, если нужен счет за август 2016 года, то вводим 0816 без разделителей.

Если Вы все сделали правильно и указанные данные верны, система предоставит сведения о текущем положении дел на счетах, а также перечень имеющихся на данный момент квитанций к оплате. Здесь же вы сможете составить и отправить претензию, если полагаете, что суммы вам насчитаны неверно и задолженность по квартире образовалась не по вашей вине, а значит, необходим перерасчет.

Введенная информация сохраняется, повторного ее указания не требуется. Также ресурс в автоматическом режиме информирует каждого пользователя о любых изменениях, а именно о появлении задолженности по платежам ЖКХ.